# IC706\_BKT - Icom IC-706 series CAT Control

# **Table of contents**

| Information on IC706_BKT  | 4  |
|---------------------------|----|
| What it is                | 4  |
| IC706_BKT Limitations     | 5  |
| Connection and interfaces | 5  |
| Changelog                 | 7  |
| Program Registration      |    |
| Function                  |    |
| Configuration             |    |
| Configuration             |    |
| COM Setting               |    |
| PTT Setting               |    |
| Language selection        |    |
| Limits                    |    |
| Audio Setting             |    |
| Programs startup          |    |
| Utilities                 |    |
| Main Window               |    |
| Hook Clipboard            |    |
| Split                     |    |
| Memories                  |    |
| Memories                  |    |
| Memories PC               |    |
| Memories PC               |    |
| Reading Memories          |    |
| Group Memories            |    |
| Memories Radio            |    |
| Memories Radio            |    |
| Memories Synchronization  |    |
| Memory Import / Export    |    |
| Scanner                   |    |
| Scanner                   |    |
| Scanner Software          |    |
| Scanning Log              |    |
| Scanner Preset            |    |
| Skeds                     |    |
| Skeds                     |    |
| Sked Activation           |    |
|                           |    |
| Create recur skeds        |    |
| Delete skeds              |    |
| AutoCQ                    |    |
| Custom Key                |    |
| Plug-In                   |    |
| Plug-In Mangement         |    |
| OnAir                     |    |
| Bands                     |    |
| PTT                       |    |
| Audio Recorder            | 43 |

#### IC706\_BKT - Icom IC-706 series CAT Control

| Various                            | 44 |
|------------------------------------|----|
| Select VFO                         | 44 |
| Comunication Error                 |    |
| Band Stacking                      |    |
| Progress Indicator                 | 45 |
| Full Trial Function                | 46 |
| Numerical Input                    |    |
| OFF-LINE Mode                      |    |
| Remote management by TCP/IP        | 47 |
| Remote management by TCP/IP        | 47 |
| BKTClient                          | 48 |
| Access Control                     | 48 |
| BKTClient                          | 49 |
| Configuration                      | 50 |
| BKTServer                          |    |
| BKTRS232 Alternative serial driver | 52 |
| Interfacing with other programs    | 52 |

# **Information on IC706\_BKT**

Created with the Personal Edition of HelpNDoc: Maximize Your CHM Help File Capabilities with HelpNDoc

#### What it is

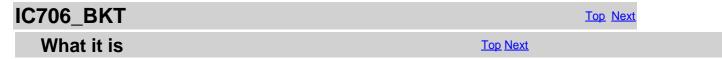

ATTENTION: this guide has been translated by an automatic system, errors.

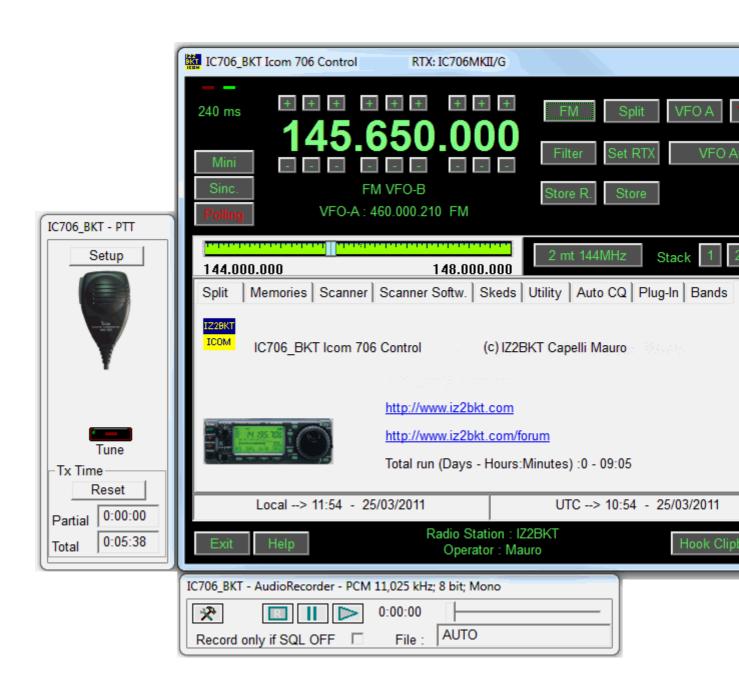

The program I m proposing is for interface the transceiver Icom model 706 in its three versions to personal computer. To socket locate behind Icom 706 and a small interface that converts the signal to adapt it to personal computer serial port. I 2000/XP/Vista/Windows 7 32 and 64 bit and may be configured for the serial port from the COM1 to COM20. The remote limited, to get over this limit, in some cases, the program will carry out more than an operation in sequence.

Created with the Personal Edition of HelpNDoc: Effortlessly Convert Your Word Doc to an eBook: A Step-by-Step Guide

#### IC706\_BKT Limitations

IC706 BKT Top Previous Next

#### IC706 BKT Limitations

Top Previous Next

#### For all models (IC-706 - IC-706MKII - IC-706MKII/G):

It is not possible read or write memory names.

It is not possible read or write the subtone value.

It is not possible read the setting of the DUP

#### Only for IC-706 and IC-706MKII:

It is not possible read or write memory names.

It is not possible read or write the subtone value.

It is not possible read the setting of the DUP

It is not possible read the S-Meter

It is not possible read the SQL

It is not possible read or write the Attenuator

It is not possible read or write the Preamplificator

It is not possible read or write the AGC

It is not possible read or write the NB

It is not possible read or write the Tone

It is not possible read or write the TSQL

It is not possible read or write the Vox

It is not possible read or write the BKin

It is not possible read or write the Compressor

It is not possible read or write the Reverse

These limitations are hardware and not resolvable by computer software.

Created with the Personal Edition of HelpNDoc: Easily create Web Help sites

#### **Connection and interfaces**

IC706\_BKT Top Previous Next

#### Connection and interfaces

The connection between PC serial port and CI-V entry of IC706 happens through an signal conversion interface you can following scheme in Fig.1 or of Fig. 2.

It is possible to experiment different speed of communication according to the power of your PC.

The program was also been tested with various USB and serial interfaces and with the West Mountain Radio RIGtalk.

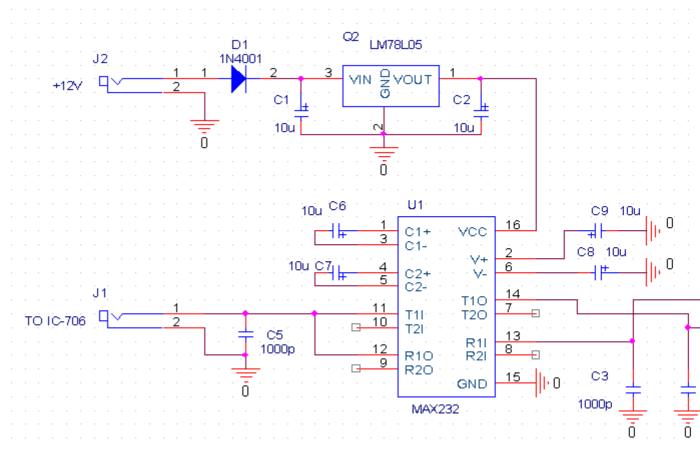

Fig. 1

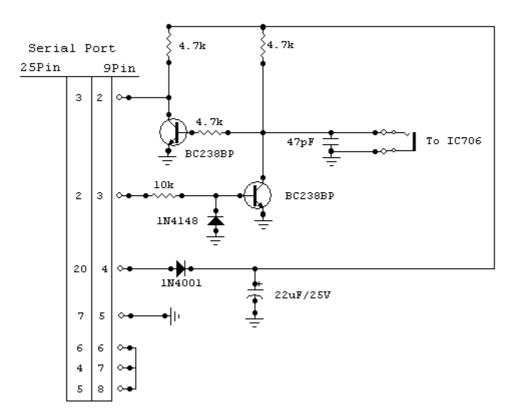

To make to work the PTT is necessary a circuit of interface among the serial port of the PC and the RTX. You can use a systems, or, build the simple circuit schematized in Fig. 3. In this case, in the configuration PTT, to plan the field Pin PT

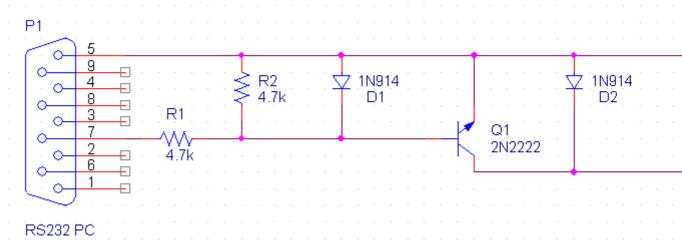

Fig. 3
Connection with the audio card of the PC

#### Interface for BKTkeyerCW Plug-in

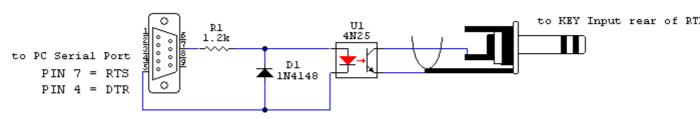

Simple interface to transmit in CW with Plug-in BKTkeyerCW.

Created with the Personal Edition of HelpNDoc: Full-featured EPub generator

#### **Changelog**

| IC706_BKT |                   | Top Previous Next |
|-----------|-------------------|-------------------|
| Versions  | Top Previous Next |                   |

Vers. 1.00 08/2000 First official release.

Vers. 2.00 04/2001 Adds function VFO A=B.

Adds the function to calculate the limits of band managed by the RTX.

Adds the ToolTips on the commands.

Adds the management of the bands radio amateur.

Adds the management of the scanner.

Adds the management of the memories on disk and of the RTX.

Improved the graphics.

Vers. 2.01 11/2001

Increased the dimension of the curtain of selection gang Parameterized the description of the items of the tab

Possibility to change the code of activation

Vers. 3.00 02/2002

Possibility to manually plan the limits of frequency, this to resolve a bug of the model G that doesn't

correctly pass the superscript of the maximum frequency available.

Possibility to stamp memories and memorized split.

Function of capture given by the clipboard of windows, this allows him exchange data with other programs, above all with the programs DXCluster (es. RxClus) and to automatically plan frequency and way according to the select spot.

Sequential reading of the 99 memories of the RTX and relative memorization as memories of the program.

Function of scanner totally managed by software.

Lifesaving function and restoration you date.

Possibility of 2 different ways of activation of the program.

Vers. 3.01 03/2002

Resolved the problem of the backup that failed if split or memories of program were not memorized.

Vers. 3.10 05/2002

Changed the green of the display with one to united shade.

Adds the visualization of date and now both place and UTC.

Adds the function skeds to program the activation of frequencies and ways to dates and pre-arranged schedules.

Vers. 3.11 19/05/2002

Adds the key to reduce to icon.

Adds the possibility to plan the offset for the calculation of the time UTC.

Vers. 3.50 05/10/2002

Optimized the management of the serial port.

Adds the commands for the version 706MKII/G.

I check on the id of the RTX in the setup.

The range is selected in base to the id of the RTX.

The management of the memories happens in separate windows and with grate with possibility to order the memories for name, frequency and any other field.

The scanning by software can be checked by the SQL and to produce a log.

The manual is in formed MHT for Windows Explorer.

Possibility to access the manual pressing F1 or the relative button on the principal mask.

Adds the control of the integrity of the executable.

Vers. 3.50.1 06/10/2002

Removed the error message of the serial port when the RTX is in transmission and when the program is closed.

Vers. 3.50.2 07/10/2002

Adds the Handshake TRAN for compatibility with the transistors interfaces.

Vers. 3.50.3 12/10/2002

Replaced the class CSerial with the old CSerialPort.

Vers. 3.50.4 14/10/2002

Corrected the error that if the select com is not valid it caused an error of protection.

Vers. 3.50.5 15/10/2002

Adds the possibility of setting the offset to 0 for the calculation of the time UTC.

Vers. 3.50.6 19/10/2002

Changed the manual by MHT to CHM.

Vers. 3.50.7 13/11/2002

Adds the control of the timeout of communication of the serial port.

When the attenuator is inserted it comes first past the command of preampli off.

Changed the manual in English with the translation of Rafael Rosa.

Vers. 3.50.8 17/11/2002 Repaired the translation.

Vers. 3.50.9 21/11/2002

Eliminated the bug that didn't finish the program if there is no communication with the RTX.

Vers. 3.50.10 29/11/2002

If the window of the memories radio or pc you/he/she is closed when to icon or maximized the dimension/position is not memorized.

Added the icons to the dialogs of the memories.

Adds the key Other Info in the dialog Recording.

Vers. 3.50.12 05/03/2003

Corrected the bug of variation frequency with the keys spin.

Possibility to change the background color and of the text of the displays.

Vers. 3.50.13 22/03/2003

Possibility of management of the signals RTS and DTR.

Vers. 3.60 12/07/2003

Adds the function PTT.

Removed the sort in the memories radio for problems of synchronization.

Improved the communication PC < - > RTX.

Improved the function Syncronizes in the memories radio.

Improved the function you Read Memories in the memories PC.

Adds the column tone in the memories PC.

Adds the possibility to use the key Canc to cancel the memories.

Adds the function active frequency on the log of the scanner software.

Recording Level 1 by web.

Corrected the control of the timeout.

Changed the code of level 2.

Help in formed contextual WinHelp activated from F1 on any mask.

Vers. 3.60.1 13/07/2003

Correct a bug that didn't write in the register the new code L2.

Vers. 3.60.2 20/07/2003

Correct a bug in the reading of the memories with split.

It memorizes the last selection chosen in the Laws Memories.

In the version English, systematized the visualization of the key Filter in the Split.

Vers. 3.70.0 01/10/2003

Adds the Audio Recorder

Possibility to record during the scanning software (only for MKII/G).

Adds the function of AutoCQ to effect up to 4 repetitive calls.

The memories PC can be divided in more groups.

The backup is compatible with the ZIP.

Vers. 3.70.1 09/01/2004

Correct a bug not to send the additional commands to the versions IC706 and IC706MKII.

Eliminated the problem of the block in to enter the configuration if the RTX doesn't respond to the commands.

Vers. 3.70.4 14/02/2004

Increase the performances of the serial communication.

Improved the scanner software.

Improved the reading of the memories.

Vers. 3.70.5 01/03/2004 Improved scanner log.

Vers. 3.71.0 01/05/2004

Adds support for the Icom IC718.

Vers. 3.71.1 24/05/2004

Removed Bug on RTX selection.

Vers. 3.80.0 30/09/2004

Correct the bug for right restore of Mode in various function.

Adds the total and partial calculation of the time of transmission.

Adds the choice of the key for the PTT.

Adds the key TUNE.

Adds the localization by file ascii.

Adds the management of external driver.

Adds the management of the commands from external programs.

Adds the group of programs startup.

Adds the driver BKTClient for the remote management by TCP/IP.

Vers. 3.81.0 04/10/2004

Adds scanning from memory in Scanner Software.

Improved timeout control.

Vers. 3.81.1 23/10/2004

Corrected a bug on Resume Scan in Scanner Software

Vers. 3.81.2 24/10/2004

Corrected a bug on Resume Scan in Scanner Software when in Memory Mode

Vers. 3.81.3 12/02/2005

Correct a bug on PTT OFF for Windows 98.

Vers. 3.81.4 19/03/2005

Corrected initialization of driver audio from external driver.

Vers. 3.82.0 16/05/2005

Now the registration for free version is not obligatory.

Changed the Level 1 with free version and Level 2 with full version.

Vers. 3.90.0 22/09/2005

Support for BKTExtension.dll ver. 1.10.0.

Correct calculation time TX when the RTX is sent in TX by the external program.

Close the active plug-in to the exit of the program.

Reflect the commands of the BKTExtensions to theactive Plug-in.

Added the support for the execution of Plug-In.

Added the scale of tuning on the job frequency.

Added tab with the tuning scales the separated for bands.

Improved software scan.

Vers. 3.90.1 24/09/2005

Synchronized the Scanner Software with the tuning scale.

Vers. 3.90.2 28/09/2005 Correct a bug on tuning scale.

Vers. 3.93.0 23/12/2005 Improved tuning bar.

Added delete skeds from dates.

Added auto-delete old skeds on program startup. Added recursive skeds.

Vers. 3.93.1 31/10/2006 Improved start-up programs.

Vers. 3.93.2 19/11/2006 Improved start-up programs. Adds the support up to the COM20.

Vers. 4.0.0 10/11/2007

New graphical user interface.

Management of the wheel mouse.

Management right key of the mouse.

Management Band General.

Management Band Stacking.

New routine of Backup/Restore.

New communication engine.

Enable/Disable ToolTips.

Check automatic update.

New management of the RTX memories.

Importat/Export of the memories in CSV format.

Vers. 4.0.1 15/11/2007 Correct loading full version key.

Vers. 4.0.2 18/11/2007 Correct reding version from BKTExtension.dll. Update BKTExtension.dll.

Possibility to choose the input and output audio device.

Vers. 4.0.3 19/05/2008 Correct a problem in load key. Improved the compatibility with Windows Vista.

Vers. 4.0.4 07/06/2008 Support for <u>BKTClient</u> version 1.5.

Vers. 4.0.5 19/06/2008 Improved loading registration key.

Vers. 4.0.6 17/08/2008 Improved communication with the external drivers. Improved management of serial port. Changed the installation folder.

Vers. 4.0.7 01/09/2008 Improved configuration of external drivers. Improved control of new versions. Integrated driver BKTRS232.

Vers. 4.0.8 05/10/2008 Correct updatings control for BKTRS232. Added support up to COM40.

Vers. 4.0.9 20/10/2008

Added setup in the ability to set the value of latency manually.

Improved the automatic calculation of latency when using BKTClient.

Improved appearance when working in OFF-LINE.

Included BKTClient 1.5.1.

Vers. 4.0.10 12/11/2008

Fixed bug in the selection of file to play with AudioRecorder.

 $Improved\ compatibility\ of\ Audio Recorder\ with\ BKTRS 232.$ 

Vers. 4.1.0 15/02/2009

Added function Reverse.

Fixed bug in the split.

Fixed bug for RTX IC-706 and IC-706MKII.

Vers. 4.2.0 01/05/2009

Added Scan Preset for managing the preset scans.

Improved the choice of serial port in the program configuration.

Vers. 4.2.1 27/05/2009

If flag "always on top" is off the masks of PTT and Audio Recorder will be minimized and restored with the main program window.

Vers. 4.2.2 25/07/2009

Improved ToolTips.

Vers. 4.2.3 07/08/2009

Adapted to the new website www.iz2bkt.com

Vers. 4.2.4 12/08/2009

Improved management of the timer.

Added the total time counter of use of the program.

Vers. 4.2.5 15/08/2009

Fixed a bug to work with the BKTRS232 driver.

Vers. 4.3.0 04/10/2009

Added edit and insert the memory directly from the grid.

Vers. 4.3.1 11/01/2010

Improved the Backup/Restore.

Vers. 4.3.2 11/04/2010

Added control the rights assigned to the installation folder.

Vers. 4.4.0 04/06/2010

Support DDE Server for interfacing with MultiPSK and other programs that use the DDE compatible with Commander and HRD.

Improved Split function.

Improved control program update.

Improved Backup/Restore.

Improved Tune.

Vers. 4.4.5 03/07/2010

Improved AutoCQ function.

Improved communication with the USB interfaces.

Vers. 4.4.6 26/07/2010

Fixed minor bug in using external drivers.

Vers. 4.4.7 18/08/2010

Fixed a bug about restoring the default in configuring limits bandwidth and mode.

BKTExtension7k .dll ver 1.10.1: Correct the version returned by ExtGetVersionDLL ().

Vers. 4.5.0 21/10/2010

Added the Restore Default button in the program configuration.

Added font selection for the main and secondary windows.

Vers. 4.6.0 23/01/2011

Added control on writing rights of the configuration file.

Compiled for compatibility with Windows 2000.

Vers. 4.6.1 26/01/2011

Improved the memory synchronization.

Vers. 4.6.2 28/01/2011

Improved the memory reading.

Vers. 4.7.0 26/03/2011

Added the Polling mode.

Corrected minor problems ( rescue position windows, size fields, correction window closure request registration ).

Improved calculation of connection speed.

Improved the program startup.

Vers. 4.7.1 29/03/2011

Improved the management of the frequency with the mouse wheel.

Improved the sending of frequency and mode to programs that are linked via BKTExtension or via DDE.

Vers. 4.8.0 29/04/2011

Finished the support for Windows 2000.

In the configuration COM is also possible to choose the COM not connected to any device.

Improved the saving and restoring the windows position.

Added registration in Skeds.

Vers. 4.9.0 30/12/2011

Added the function keys F2 through F9 plus the shift key to change the frequency.

Vers. 4.10.0 06/10/2012

Added control on frequency set by external programs.

Added driver BktDummy for operation in dummy mode.

Vers. 4.11.0 11/11/2012

Changed the management of external drivers for compatibility with Windows 8.

Vers. 4.11.1 24/11/2012

Updated BktClient 1.5.4:

- If you have multiple LAN cards you can specify the local IP address.
- Fixed bug translation.

Updated BktRS232 1.0.5:

- Fixed bug translation.

Vers. 4.12.0 23/12/2012

Add BKTClient2.

Vers. 4.12.1 10/02/2013

Improved serial communication.

Vers. 4.13.0 10/03/2013

Added interface minimized.

Improved color management.

Added reset button position windows in Utility.

Added in the TAB Utility the possibility to show/hide the PTT, Audio Recorder and the QuickSet. Autoload registration key if saved in the program folder.

Fixed some minor bugs.

Vers. 4.13.1 16/05/2013

Fixed some bugs and improved the import of memories from CSV files.

Vers. 4.14.0 01/01/2014

Integrate BktExtension ver. 1.13.0 compatible with BktRemote Suite.

Vers. 4.14.1 11/01/2014

Improved management of the registration key.

Vers. 4.15.0 24/02/2014

Includes BktExtension ver. 1.14.0 with management memories selection.

Vers. 4.15.1 26/07/2014

Includes BktExtension ver. 1.15.0.

Vers. 4.15.2 13/08/2014

Include BktExtension ver. 1.17.0.

Vers. 4.15.3 11/10/2014

Automatic restart after configuration.

Vers. 4.15.4 28/12/2014 Correct trial version for 2015.

Vers. 4.16.0 26/01/2015

Added support for OnAir status on HrdLog and EnzoLog.

Improved loading of registration keys.

Changed the default font with Arial 9 points.

Improved the installation.

Vers. 4.17.0 09/05/2015

Added CAT support for HrdLog.

Vers. 4.17.1 19/07/2015

Support BKTExtension 1.18.0

Vers. 4.18.0 29/08/2015

Adding Custom Key

Support BKTExtension 1.19.0

Vers. 4.18.1 10/10/2015

Support BktExtension 1.20.0

Vers. 4.18.2 03/01/2016

Support BktExtension 1.21.0

Vers. 4.18.3 27/02/2016

View the version in use (Free, Full or Trial)

Vers. 4.18.4 18/08/2016 New version 1.0.1 of OnAir Correct link to the forum

Vers. 4.19.0 07/10/2017

Support BktExtension 1.22.0 for BktDxCluster Android

Vers. 4.19.1 21/08/2018

Link update

Vers. 4.19.2 02/01/2021

Improved audio device management

Vers. 4.19.3 02/06/2023

Correct key loading for the trial version

Vers. 4.20.0 04/04/2024 Various improvements

Vers. 4.21.0 15/01/2025

Added LAN protocol compatible with DX Commander by DXLabs (Replaces BktNetInterface)

Removed EnzoLog from On-Air as it is no longer active.

Several improvements

Vers. 4.21.1 23/01/2025 Improved LAN protocol

Vers. 4.21.2 29/01/2025

Improved LAN protocol compatibility

Vers. 4.21.3 04/02/2025

Correct command to go to TX from LAN protocol Improved the communication of the mode to the LAN protocol

Vers. 4.21.4 23/02/2025

Improved LAN protocol for multiple commands

Created with the Personal Edition of HelpNDoc: Make your documentation accessible on any device with HelpNDoc

## **Program Registration**

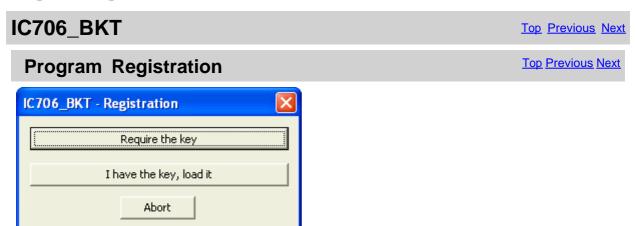

For the information on program registration, please, look on: <a href="https://www.maniaradio.it/en/ic706registrazione.html">https://www.maniaradio.it/en/ic706registrazione.html</a>.

The activation key is sent via email as an attachment. Please note: the delivery system is automated and may be classified as SPAM by some providers or programs. Therefore, please configure your system to accept emails from the domains iz2bkt.com and maniaradio.it, and authorize attachments in ZIP format.

The activation key for the Free version is completely free and generated automatically upon first launch, allowing the use of many program functions. Furthermore, it allows you to try out the features of the Full version for 30 days.

To install the registration key:

#### Method 1:

Save the <call.IC706\_BKT.bkt> key file to the program's installation folder. Launch the IC706\_BKT program.

#### Method 2:

Save the <call.IC706\_BKT.bkt> file attached to the received email (replace "call" with your specified callsign in the registration form) in a folder.

Launch the IC706\_BKT program.

When prompted for registration, click on the [Load Key] button.

Select the folder and the file saved in step 1 and click [Open].

Save the activation key to a floppy disk or removable device for backup.

Created with the Personal Edition of HelpNDoc: Full-featured Kindle eBooks generator

#### **Function**

Created with the Personal Edition of HelpNDoc: Maximize Your Productivity with HelpNDoc's Efficient User Interface

#### **Configuration**

Created with the Personal Edition of HelpNDoc: Effortlessly Create Encrypted, Password-Protected PDFs

#### **Configuration**

# Configuration

Top Previous Next

Main Top Previous Ne

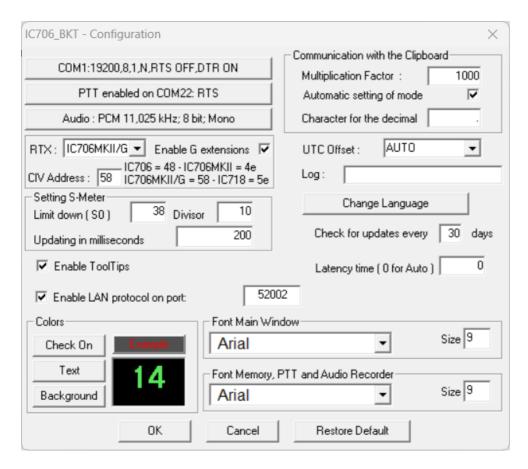

General configuration of the program.

Is important that the values of communication of the serial port and the address CIV that has to exactly correspond with the CI-V BAUD of the transceiver as Auto.

[COM......] Serial Port and external driver setting.

[PTT ..............] <u>PTT Setting</u>. [Audio ............] <u>Audio Setting</u>.

[Icom 706 MKII/G] set only if the model IC706MKII/G is used.

[Setting S-Meter] plan the values to make to correspond the value read by the S-Meter of the program with that of the [Updating in milliseconds] milliseconds of interval between a reading and the following one of the S-Meter, this value is at

[Colors] Choose the colors for display and the keys.

[Font Size] Font size for the frequency display.

[Comunication by the Clipboard] allows to repair the parameters for a correct exchange of the data with the programs DX [UTC Offset] points out the bewilderment in times among the time UTC and that local. If put to [Auto] for the calc [Log] Generally must be let empty, point out the name of a file in which to save the Log of exchange date

If put to 0 the timeout of communication is not checked between the RTX and the program, otherwise to plan a value in so

sent to the RTX.

[Change Language] select the language.

[Enable ToolTips] Enable the help ballons

[Enable LAN protocol on port] Enable the TCP communication protocol on the specified LAN port. This feature include

[Check for updates every] Interval of days for the automatic control of possible updatings of the program. If put to [Latency time ( 0 for Auto )] Work time in millisecondi, set to zero for the automatic calculation to the start. A too low late

down the reading of the data of the rtx.

[Font Main Window] Select the font to be used for the main window, [Size] to enlarge or shrink the main window size. [Font Memory, PTT e Audio Recorder] Select the font to be used for the secondary window, [Size] to enlarge or shrink the [Restore Default] Restore the default parameters of the program.

Created with the Personal Edition of HelpNDoc: Ensure High-Quality Documentation with HelpNDoc's Hyperlink and Library Item Reports

#### **COM Setting**

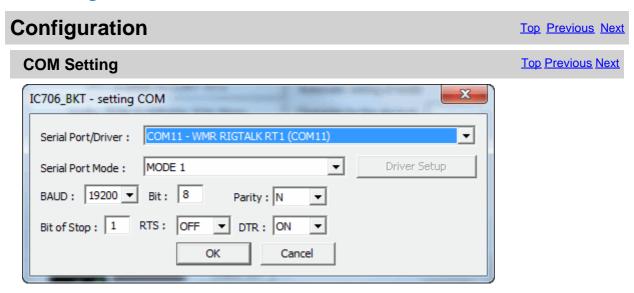

These parameters are essential for a good operation of the program.

If you have other interfaces connected on the same serial ports (es. interfaces for PSK31), it **needs RTS or DTR to OFF** to avoid to send in transmission the RTX when he enters the program.

Its possible to select an external driver (es. BKTClient for the remote management by TCP/IP), in such case will be activated the key [Driver Setup].

Selecting the driver **BktDummy** the program will work in dummy mode also without the RTX connected.

[Serial Port Mode]: for USB interfaces or for RIGtalk of West Mountain Radio use MODE 1.

#### If there are connection problems try this:

- Change the [Serial Port Mode]
- Change the RTS and/or DTR
- Down the connection speed from 19200 to 9600 BAUD or lower
- Try to use BKTRS232 driver

Created with the Personal Edition of HelpNDoc: Experience the power of a responsive website for your documentation

#### **PTT Setting**

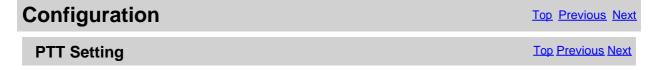

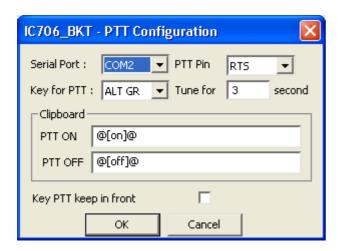

Configuration of the management of the PTT, that is the possibility to send the RTX in transmission through the program. To make to work the PTT needs to have an interface for digital ways (es PSK31) or to build the circuit visible in the <u>section connection</u>.

[Serial Port] serial ports of the PC to which the circuit PTT is connected, can be the same one of the

program.

[PTT Pin] pin of the serial port to which the circuit PTT is connected.

[Key for PTT] select the key to use for PTT.

[Tune] max time for tuning.

[Clipboard] if the sequence of characters

[PTT ON] is copied in the clipboard of Windows, the RTX is sent in transmission.

[PTT OFF] it is the sequence to put the RTX in reception.

[Key PTT keep if activated, the key PTT is always maintained in front of all the other windows.

in front]

Created with the Personal Edition of HelpNDoc: Make Documentation a Breeze with a Help Authoring Tool

#### Language selection

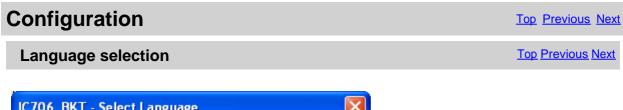

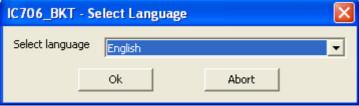

Select from the list the preferred language.

You can add languages by following this procedure:

- 1. Copy the file English.lng in the name of the language you want (eg. Franch.lng)
- 2. Edit with Notepad or BKTLocalize the file created in step 1
- 3. For each row, after the equals sign, put the phrase translated being careful not to change the codes (%1-% s-% n- $\n$ -n-etc. ..)
- 4. Send me the translated file if you want to be published on the website of the programme

Created with the Personal Edition of HelpNDoc: Maximize Your Productivity with HelpNDoc's Efficient User
Interface

#### **Limits**

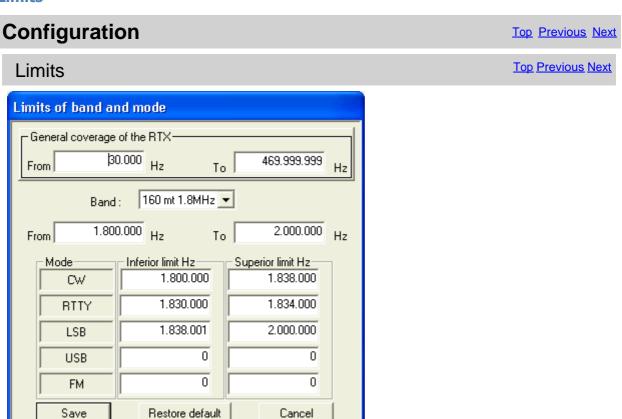

From this mask it is possible to define the limits of coverage for the RTX and for every radioamateur bands.

ATTENTION: all the values of frequency are in Hz.

Created with the Personal Edition of HelpNDoc: Streamline your documentation process with HelpNDoc's WinHelp HLP to CHM conversion feature

#### **Audio Setting**

| Configuration | <u>Top Previous Next</u> |
|---------------|--------------------------|
| Audio Setting | <u>Top Previous Next</u> |

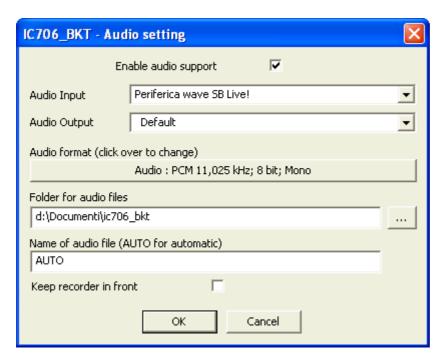

[enable/disable the audio support Ε n а b е а u d i 0 s u p p 0 r t [Audio Input] Chose the audio device for input. Default for windows default device. Chose the audio device for output. Default for windows default device. [Audio Output] [Audio format] it allows to choose the format audio to use during the recording. To record vocal communications, suggestion to install a CoDec MP3 and to choose the inferior quality. With the visible configuration in figure, a hour of recording occupies around 3,5Mb of disk. To record digital communications is worthwhile to use the PCM format, in this case the occupation on disk will be very high. The format of the files audio is WAV and is compatible with the Windows Media Player. [Folder for audio files] to point out the folder where the files audio will be saved. If the field is empty, is used the folder where the program is installed. [Name of audio file] it is possible to specify a default name to use for the files audio, if he leaves AUTO, to the beginning of every recording, a file will be produced by the name

mm=minute and ss=second of beginning recording.
[Recorder keep in front] if activated, the Audio Recorder is always maintained in front of all the other windows.

BKTyymmddhhmmss.WAV, where yy=year,

mm=month, dd=day, hh=hour,

Created with the Personal Edition of HelpNDoc: Keep Your PDFs Safe from Unauthorized Access with These Security Measures

#### **Programs startup**

# Configuration Top Previous Next Start programs Top Previous Next

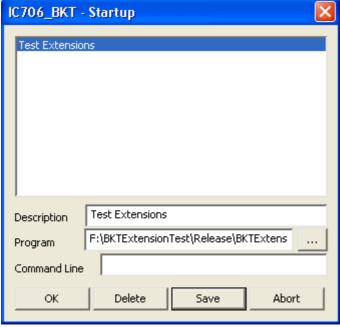

The programs specified in this window will be started to the start of IC706\_BKT.

For every program to introduce:

Description: description of the program

Program: program inclusive of path, ex. c:\windows\notepad.exe

Parameters: parameters for the program

[...] find the program

[OK] closes the window saving the possible changes

[Delete] delete the selected program [Save] saves the introduced data

[Abort] closes the window without saving the possible changes

Created with the Personal Edition of HelpNDoc: Maximize Your Productivity with HelpNDoc's Efficient User Interface

#### **Utilities**

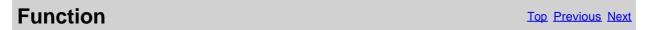

Utilities Top Previous Next

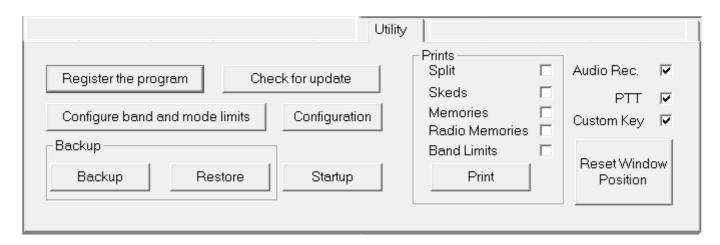

[Register full version] Connect to web site for the registration of the program

[Check for update] Controls if there are new versions of the program (require active Internet connection)

[Configuration] Configuration of the program

[Startup] <u>Select the programs</u> for running with IC706\_BKT [Configure limits of band and mode] Configure <u>limits of band and mode</u>

**Backup** 

Save the Split, Skeds, Memories and Limits of band and mode in the file IC706\_BKT.ZIP.

[Restore] Restore the dats from a file of backup

**Prints** 

Mark the files that are wanted to stamp and to press the key [Print]

[Audio Rec.] Show/Hide the <u>Audio Recorder</u> window

[PTT] Show/Hide the PTT window

[Custom Key] Show/Hide the <u>Custom Key</u> window

[Reset Window Position] Reset to the default position of the various program windows

Created with the Personal Edition of HelpNDoc: Free EBook and documentation generator

#### **Main Window**

Function Top Previous Next

Main Window Top F

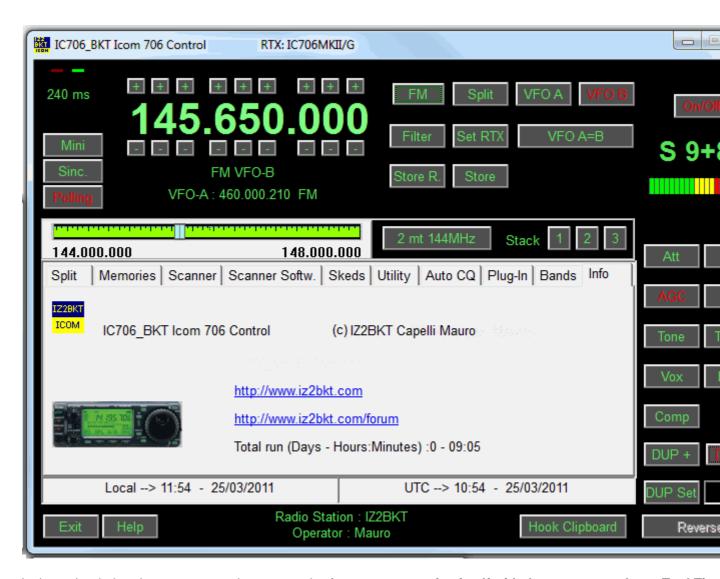

In the main window they are present the commands of great use, stopping itself with the mouse on a key a Tool Tips appear with the description of the command, while, click with the mouse right key on the Tuning Bar to input to numerically.

The two Led green/red places up to right of the window blink to the passage of data between program and RTX.

#### As to change frequency:

- Click with the right mouse button on the frequency, enter the frequency in Hz and press the Enter key.
- Use the keys + and dispose to the edges of the frequency display.
- Position the mouse on the frequency display and use the wheel of the mouse.
- Use the function keys F2 through F9 and Shift.

#### Information on the main window:

- Date and hour in local format and UTC.
- Information on the Radio station and Operator.
- Tuning bar. Click and drag the pointer to change frequency. The bar will become of red color when the RTX is syntonize
   radioamateur bands. Click with the mouse right key for numerical input of the frequency.

#### Keys:

All the keys are easily identifiable, signal:

[Main]

disable Polling.

[Store R.] Memorizes the active values (frequency, operational mode, etc...) in one of the <u>Radio Memories</u>. [Store] Memorizes the active values (frequency, operational mode, etc...) in one of the <u>PC Memories</u>.

[Band Stacking] Saves/Recalls frequency and operating mode from the operating stacks.

[Help] Visualizes this guide. [Exit] Exits from the program.

[Hook Clipboard] Enable/disable the elaboration of the data of the clipboard of Windows.

#### **G Extensions**

The section 706MKIIG appear only if an Icom IC706MKII/G or IC718 is used and manages the new functions CI-V added ICOM in this models.

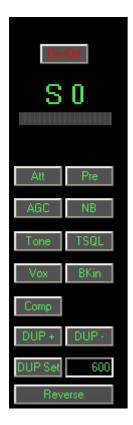

[On/Off] Enable/disable the SMeter. Can be necessary to disable the SMeter if a particularly slow computer is use

avoiding decelerations in the operations.

[DUP Set] Set the value of the mode Duplex, activate with DUP + and DUP -. It is not possible to notice from the R1

Duplex is planned.

Note: these commands vary second the model of the RTX.

#### **INTERFACE MINIMIZED:**

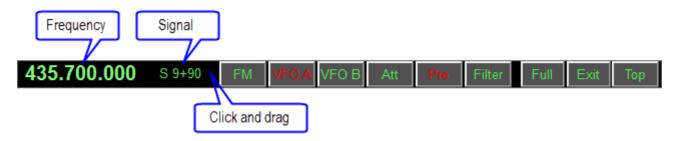

Activated by the button [Mini] allows to manage all functions of the radio, taking up little space on the screen.

Created with the Personal Edition of HelpNDoc: Eliminate the Struggles of Documentation with a Help Authoring Tool

#### **Hook Clipboard**

Function Top Previous Next

#### **Hook Clipboard**

**Top Previous Next** 

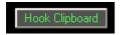

To activate the Hook Clipboard means to intercept the data that are copied in the clipboard of Windows through the command Copy or pressing CTRL+C after having selected a text. After having intercepted them, they are analyzed and, if considered valid, that is that they contain an inclusive number in the range of frequency of the Icom 706, they are used for setting frequency and operational mode in accord with the settaggio of the <a href="Imits of band and mode">Imits of band and mode</a>.

The principal purpose of this function is I data exchange data with programs DXCluster.

Example of use with the program RxClus:

- 1) Activate the function Hook Clipboard
- 2) Activate RxClus
- 3) Wwhen it passes an interesting spot, select the frequency and press the keys Ctrl+C, the RTX will be planned on this frequency.

 DX de G1HWY:
 28689.0 K7QQ
 WA
 1551Z

 DX de IK7AFM:
 28654.8 N4ZZ
 TN
 1551Z

 DX de IZ8BRI:
 28690.0 WA4TII
 1604Z

Selected frequency, to press Ctrl+C

For a correct exchange of data it is necessary to correctly shape the parameters of the program in the <u>mask of configuration</u>, besides to use the mask of <u>Setting Limits of band and mode</u> to select the mode of transmission corrected in base to the frequency of the spot.

Created with the Personal Edition of HelpNDoc: Streamline your documentation process with HelpNDoc's WinHelp HLP to CHM conversion feature

### Split

| Function | Top Previous Next |
|----------|-------------------|
| Split    | Top Previous Next |

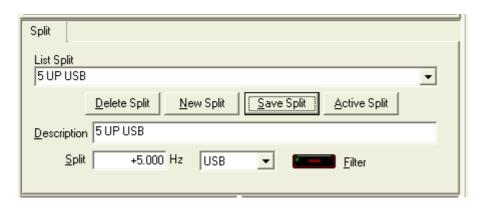

It allows of setting the splits, that is, the possibility to receive and to transmit on two different frequencies inside the same band.

With the key [Active split] the bewilderment of the frequency in use is calculated and planned on the according to VFO that will be used only in transmission. To deactivate the Split to use the relative key on the principal mask.

ATTENTION: the frequency of split is in Hz.

Created with the Personal Edition of HelpNDoc: From Word to ePub or Kindle eBook: A Comprehensive Guide

#### **Memories**

Created with the Personal Edition of HelpNDoc: Generate Kindle eBooks with ease

#### **Memories**

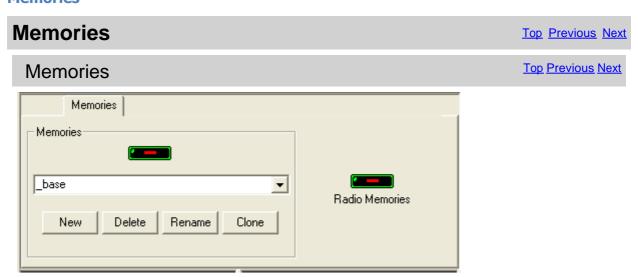

From this panel it is possible enable/disable the visualization of the masks of management memories.

to manage a database of the memories on PC, doesn't have I [Memories] allows a total management of the values to memorize.

These memories can be divided in groups:
[New] Creates a new group of memories [Delete] Cancels the selected group of memories Rename Changes name to the selected group of memories [Clone] Duplicates the selected group of memories

[Memories of RTX] to manage only the 99 memories of the RTX.

Created with the Personal Edition of HelpNDoc: Effortlessly Convert Your Word Doc to an eBook: A Step-by-Step Guide

#### **Memories PC**

Created with the Personal Edition of HelpNDoc: Transform Your Documentation Process with HelpNDoc's Project Analyzer

#### Memories PC

# Memories PC Top Previous Next

#### Memories PC

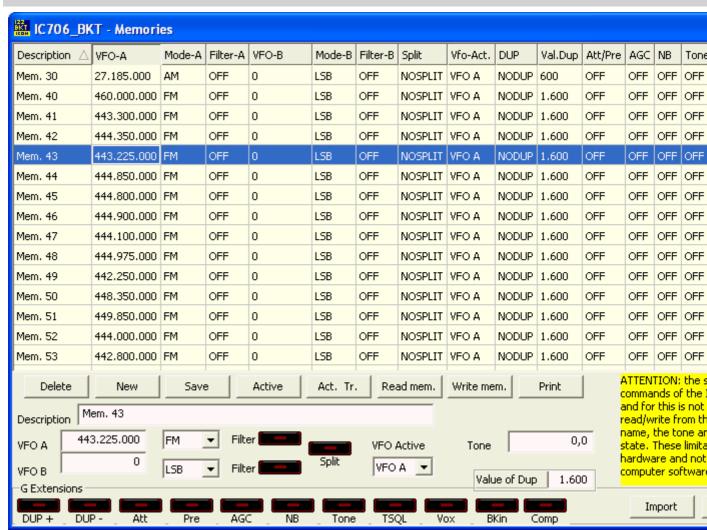

Click on the description of the column, you can change sorting display of memories (e.g. VFO, description, mo Double-click the cell to edit. All the parameters are memorized in a file of the PC. For every memory is saved a description, the state of the VFO-A. an Split, and for the version 706MKII/G, the state of the visible commands in the relative section.

[Delete] delete the selected memory.

[New] clear the input for insert a new memory.

save the selected memory.

[Active] transfers the values of the selected memory in the VFOs of the RTX.

[Act. e Tr.] activates the selected memory and it saves it in one of the 99 memories of the RTX.

[Read mem.] sequentially reads the memories of the RTX and it memorizes her assigning the name Mem. [nn], where

memory read. ATTENTION: it is not possible to read the name of the memories memorized in the

writes all the memories whose name begins with Mem. [nn] in the memory number [nn] of the RTX. Poss

and the value of the tone, this not for a lack of the program, but for the limited remote controls

memory [nn] of the RTX will come replaced.

[Print] prints all the memories as you visualize in the grid.

The voice Tone is alone indicative and cannot be managed through the interface CI-V.

View also Memories Radio

[Write mem.]

Created with the Personal Edition of HelpNDoc: Transform your help documentation into a stunning website

#### **Reading Memories**

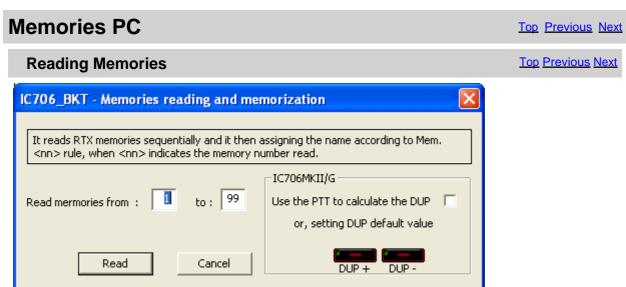

It is possible to sequentially read the memories of the RTX and to move her to the database of IC706\_BKT. Considering that it is not possible to read the name of the memories, to every read memory its assigned the name Mem [nn] where nn is the number of the memory. For the model IC706MKII/G it is possible to point out a default setting for the DUP, or if the function PTT has been activated in the configuration of the program, it is possible to automatically calculate the DUP sending the RTX in transmission.

Attention: selecting the voice [Use PTT to calculate the DUP], during the reading of the memories, the RTX will be sent in transmission, therefore it is Essential that the antenne are correctly connected for avoiding damages to the same RTX.

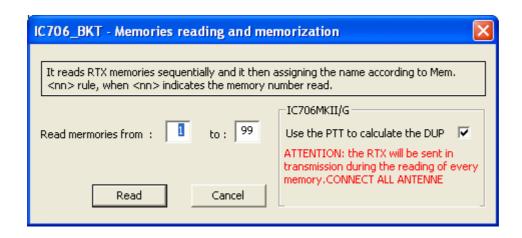

Created with the Personal Edition of HelpNDoc: Free EPub producer

#### **Group Memories**

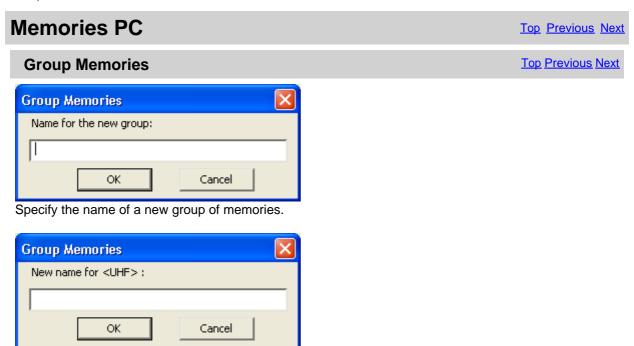

Specify the new name for the group of memories comprised between <>.

Created with the Personal Edition of HelpNDoc: Experience the power of a responsive website for your documentation

#### **Memories Radio**

Created with the Personal Edition of HelpNDoc: iPhone web sites made easy

#### Memories Radio

# Memories Radio Top Previous Next

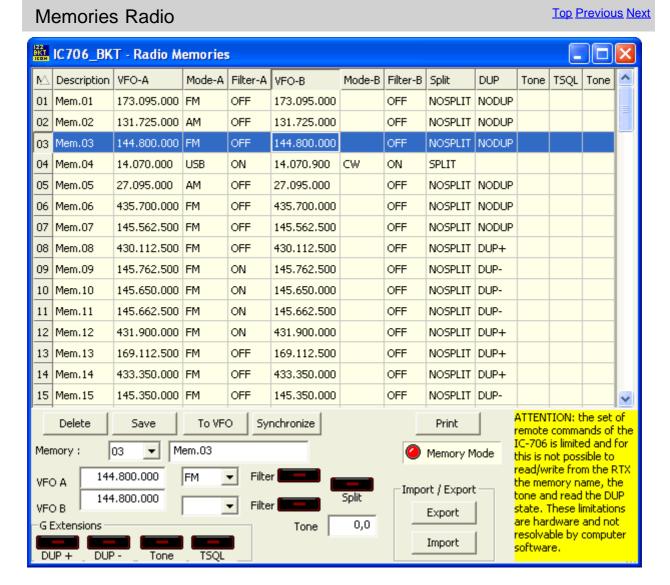

Management of the 99 memories of the RTX.

Click on the description of the column, you can change sorting display of memories (e.g. VFO, description, mode, etc...).

Double-click the cell to edit.

[Delete] Delete the selected memory, if Memory Mode is enabled also

the RTX.

[Save] Save the current memory.

Print] Print the memories as visualized in the grid. Syncronize Synchronize this memory bank with the RTX.

Memory Model the RTX in Memory mode and enable the selected memo

View alsternories PC

Created with the Personal Edition of HelpNDoc: Experience the Power and Simplicity of HelpNDoc's User Interface

#### **Memories Synchronization**

# Memories Radio Top Previous Next

#### **Memories Synchronization**

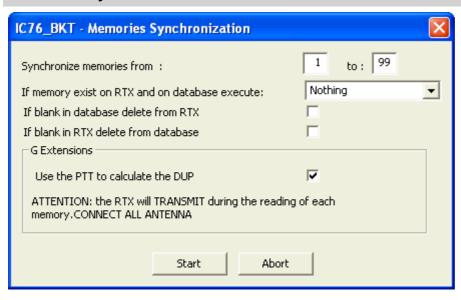

Synchronization is to align the content of the database program memories with memories of RTX.

[Synchronize memories from] Select the range memory to Synchronize

[If memory exist on RTX and on database execute] Select the action to execute if the memory is present in the RTX and

- Nothing = leaves unchanged the database and the RTX
- · Overweite Database = overwrite the memory of the database with that of the RTX
- Overwrite RTX = overwrite the memory of the RTX with that of the database

[If blank in database delete from RTX]
[If blank in RTX delete from database]
[Use the PTT to calculate the DUP]

If the memory in the database is empt If the memory in the RTX is empty it will Switch the RTX in trasmission for calculate the memories, the RTX will be sent in transmission, therefore it is correctly connected for avoiding damages to the RTX.

Created with the Personal Edition of HelpNDoc: Maximize Your Productivity with HelpNDoc's CHM Help File Creation Features

#### **Memory Import / Export**

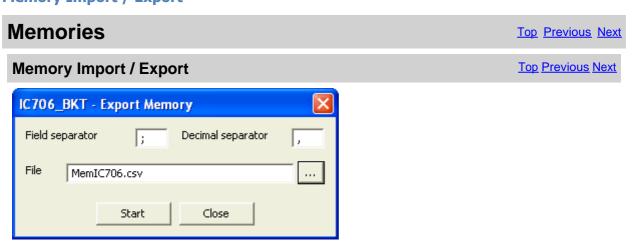

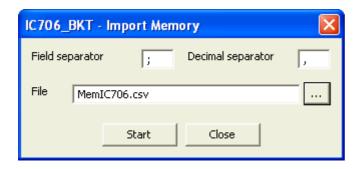

Import or Export the memory in a CSV format file. The format CSV can be used with Microsoft Excel.

[Field separator] Character to be used for separating a field from the other.

[Decimal separator] Character to be used for pointing out the decimal value (Es. 87.5 use the point)

[File] Select the file to create or to use

[...] Press for browsing the folders to the search of the file

[Start] Begin the conversion [Close] Close this window

Created with the Personal Edition of HelpNDoc: Transform Your Word Document into a Professional eBook with HelpNDoc

#### **Scanner**

Created with the Personal Edition of HelpNDoc: Ensure High-Quality Documentation with HelpNDoc's Hyperlink and Library Item Reports

#### **Scanner**

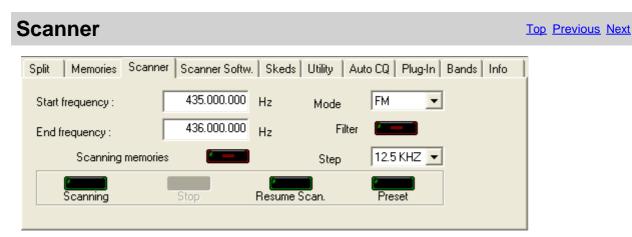

Performs the cyclical scanning among 2 frequencies, or among the active memories of the RTX. The speed of scanning and the restart are alone setting from the RTX through the initial mode Set holding pressed the key [LOCK] while it is power on the rtx.

Click Preset to manage the database of pre-set scan.

ATTENTION: all the frequencies are in Hz.

Created with the Personal Edition of HelpNDoc: Save time and frustration with HelpNDoc's WinHelp HLP to CHM conversion feature

#### **Scanner Software**

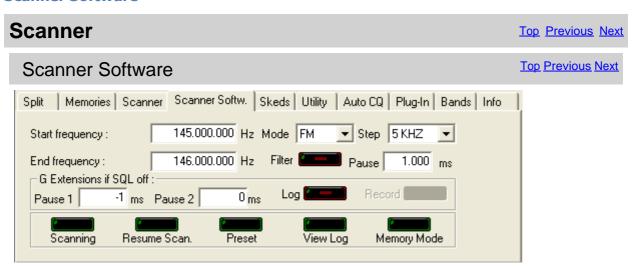

Performs a cyclical scanning among two frequencies unlike the configuration of the program.

Pause in milliseconds before passing to the next frequency [Pause] IC706MKII/G if SQL off:

Time of attended in milliseconds after having noticed a sign [Pause 1]

0 = it attends up to that SQL passes in ON, that is ur

-1 = ignore the SQL Time of pause in milliseconds before passing to the following [Pause 2]

has returned ON.

Enable/disablectmening DLD DLGLOGSQL ILogi

[Record] Enable/disable the recording audio while the scanning. The

audio suppostctive.

Scanning] Stop] Resets the log and begins a new scanning

[Stop] Interrupts the scanning leparting from the frequency on the

data to the log. Management databasepre-set [Preset]

View Log] View theanning log

[Memory Mode lect scanning from memories Frequency Moderate scanning from frequency

ATTENTION: all the frequencies are in Hz.

Created with the Personal Edition of HelpNDoc: Maximize Your Documentation Output with HelpNDoc's Advanced Project Analyzer

#### Scanning Log

| Scanner      | Top Previous Next        |
|--------------|--------------------------|
| Scanning Log | <u>Top Previous Next</u> |

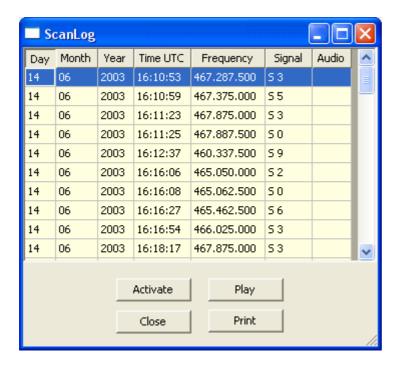

From the scanning software, if I activate, memorized in a file of log date, time, frequency in Hz and power of the signal, besides, if activated, the communication is recorded.

[Activate] Activate the selected frequency.

[Play] Play the recording of the selected line.

[Close] Close the windows of log.

[Print] Print the grid.

Created with the Personal Edition of HelpNDoc: Easy to use tool to create HTML Help files and Help web sites

#### **Scanner Preset**

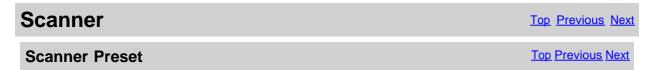

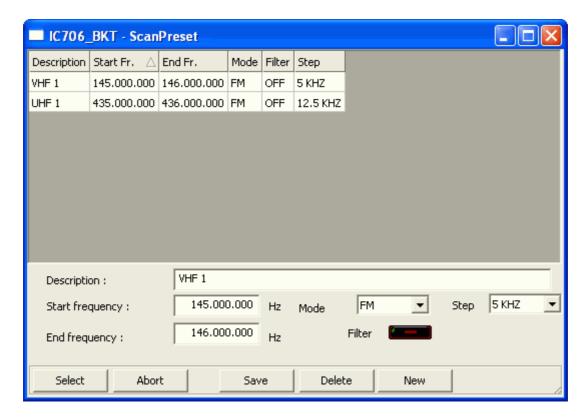

ScanPreset to use pre-set of scans.

[Select] Filler the values selected in the mask Scanner

[Abort] Closes the window without changing the values in the mask of the Scanner

[Save] Save the values in the fields of editing, if there is a scan with the same description will be

overwritten.

[Delete] Deletes the scan with the chosen description

[New] Clear the fields of editing to facilitate the insertion of new data

Created with the Personal Edition of HelpNDoc: iPhone web sites made easy

#### **Skeds**

Created with the Personal Edition of HelpNDoc: Experience the power of a responsive website for your documentation

#### Skeds

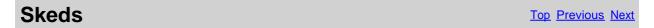

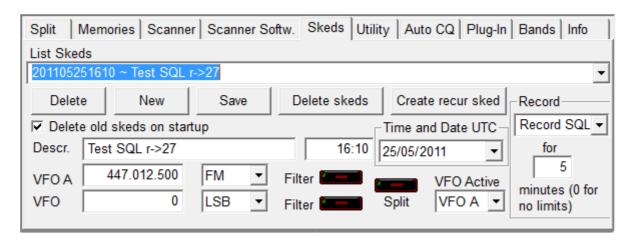

Allows to program the activation of frequencies and modes in dates and pre-arranged schedules. Thirty seconds before the programmed activation a message of warning that allows to annul the planning will appear.

All the plannings are in date and time UTC and the frequencies in Hz.

For a correct operation of this function it is essential that the RTX is power on in the moment of the programmed activation

[Delete skeds] Delete skeds programmed among the specified dates.

[Create recur sked] Create recurrent skeds.

[Delete old skeds on startup] If checked, on program startup delete the skeds with date and time precedents.

[Descr.] Description of the sked

[Time and Date UTC] Time and date of activation of the sked

[VFO A] Frequency, mode and filter to use for the VFO A [VFO B] Frequency, Mode and filter to use for the VFO B

[Split] Enable/Disable Split [VFO Active] VFO to use in reception

[Record] No Record: does not start the audio recorder

Record: starts to record the activation of the sked

Record SQL: starts to record the activation of the sked recording only when the

SQL is open

All the plannings are in date and time UTC and the frequencies in Hz. For a correct operation of this function it is essential that the RTX is power on in the moment of the programmed activation

Created with the Personal Edition of HelpNDoc: Generate Kindle eBooks with ease

#### **Sked Activation**

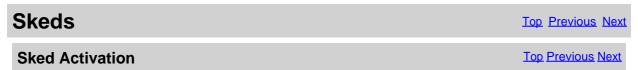

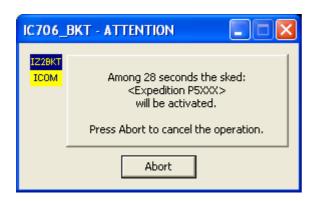

It is possible to interrupt the activation of a sked pressing [Abort].

Created with the Personal Edition of HelpNDoc: Don't be left in the past: convert your WinHelp HLP help files to CHM with HelpNDoc

#### Create recur skeds

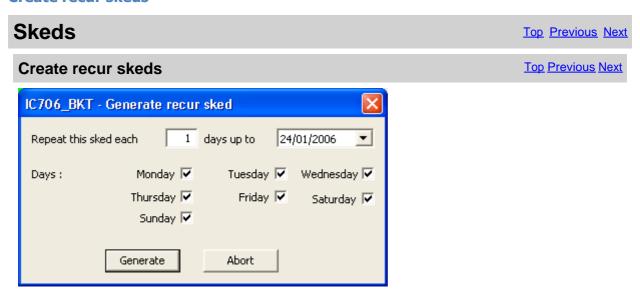

To use in order to generate automatically one series of skeds with the current values of frequency and VFO.

To the description of every skeds it comes added "r->nn" where nn it is the number of the recurrence.

Created with the Personal Edition of HelpNDoc: Converting Word Docs to eBooks Made Easy with HelpNDoc

#### **Delete skeds**

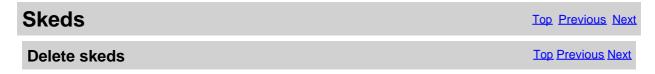

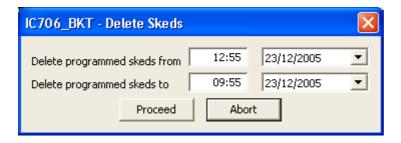

Delete all skeds programmed among the specified dates.

Created with the Personal Edition of HelpNDoc: Maximize Your Reach: Convert Your Word Document to an ePub or Kindle eBook

#### **AutoCQ**

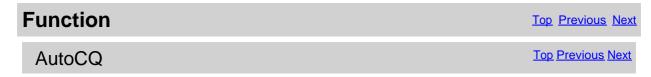

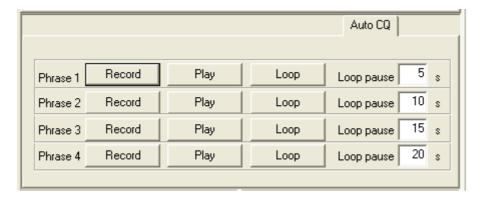

With AutoCQ it is possible to record up to 4 phrases that can also be reproduced in loop.

[Record]

Records the phrase. If activated the PTT, sends the RTX in transmission and it rep [Play]

phrase.
If activated the PTT, sends the RTX in transmission and it represents the law for interrupt immediately the representation. [Loop]

sentence. Re-push the key for interrupt immediately the repro [Loop pause in second between the reproduction of a phrase and the

Created with the Personal Edition of HelpNDoc: Revolutionize your documentation process with HelpNDoc's online capabilities

### **Custom Key**

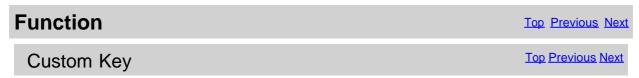

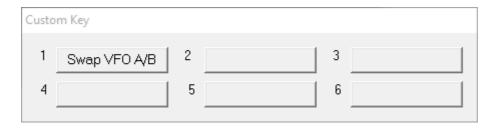

The Custom Keys are programmable keys with CI-V commands (for a list of commands CI-V, see the manual RTX)

Click the button to send the command previously stored instead to change or enter a new command, click on the button with the right mouse button.

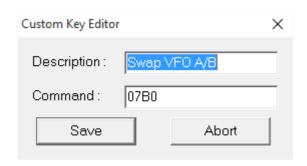

The editor allows you to customize the custom key with the desired description and the command to be sent. The commands must be entered in hexadecimal and always with an even number of characters, for example, for the command 7 inert 07.

Created with the Personal Edition of HelpNDoc's built-in SEO

#### Plug-In

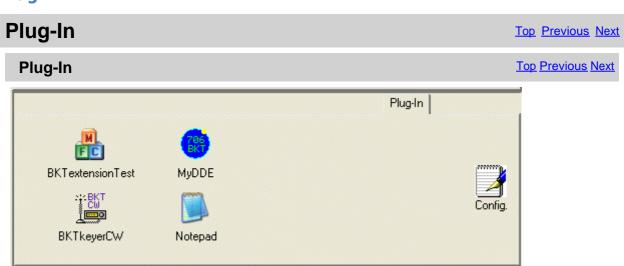

Use Config. to add, remove or modify Plug-In.

The Plug-in they are additional programs of support to IC706\_BKT, however it can be added, as Plug-in any program (in screens has been added Notepad of windows).

Created with the Personal Edition of HelpNDoc: Maximize Your Documentation Output with HelpNDoc's Advanced Project Analyzer

#### **Plug-In Mangement**

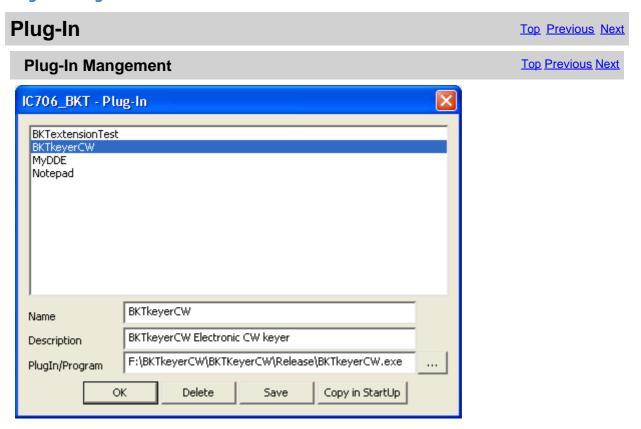

Configuration of Plug-In.

[Name] used Name of Plug-in like description of the relative key

[Description] Description of the functions of Plug-in

Plugln/Programme of execution of Plug-in

[...] Look in the folders to the search of Plug-in

[OK] Return to the program

[Delete] Remove from the selected directory Plug-in (does not cancel Plug-

[Save] Save the modifications carried out to Plug-In selected

[Copy in StartOppy Plug-in selected in the group of programs Start and will com

IC706 BKT start

Created with the Personal Edition of HelpNDoc: Easily Add Encryption and Password Protection to Your PDFs

#### **OnAir**

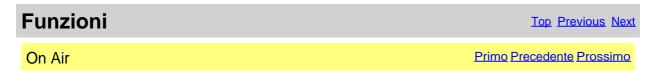

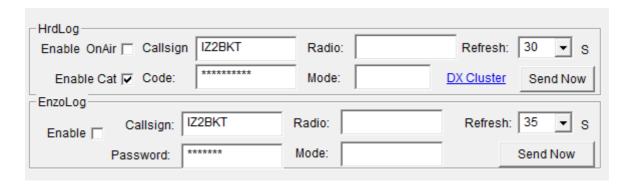

Send via internet the On-Air status with frequency and operating mode in HrdLog and EnzoLog If enabled, it adds some CAT features to HrdLog

[Enable] Enable / disable the automatic sending of the state

[Callsign] Callsign used in HrdLog or EnzoLog

[Code] Only HrdLog, enter the upload code received at registration on HrdLog

[Password] Only EnzoLog, enter the password to access EnzoLog

[Radio] Enter a descriptive text of the transceiver, if blank will be sent the description of the selected radio in configuration

[Mode] Mode, if blank will be sent to the current operating mode

[Refresh] Interval in seconds for sending a new state

[Send Now] Send status immediately

[Enable Cat] Enable the CAT interface to HrdLog, for example clicking on the frequency in the  $\underline{\text{cluster}}$   $\underline{\text{page}}$  tunes the rtx (requires  $\underline{\text{Microsoft .NET Framework 4}}$ )

[DX Cluster] Opens in the browser <u>HrdLog DX clusters</u>

On-Air operation requires an internet connection

More information about the On-Air are available on HrdLog and EnzoLog

Created with the Personal Edition of HelpNDoc: Don't Let Unauthorized Users View Your PDFs: Learn How to Set Passwords

#### **Bands**

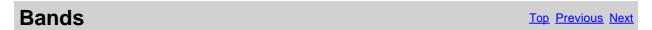

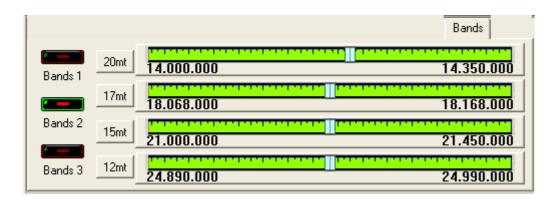

It visualizes the radioamateurs bands separated in 3 groups on 4 tuning scales.

[Bands 1] First group: 160mt - 80mt - 40mt and 30mt

[Bands 2] Second group: 20mt - 17mt - 15mt and 12mt [Bands 3] Third group: 10mt - 6mt - 2mt and 70cm

Click on the pointer of tuning in order to enable the relative band.

Click with the <u>right key on the pointer</u> in order to specify one new frequency.

To modify the values of the bands, use configure the Limits of band and mode.

Created with the Personal Edition of HelpNDoc: Free help authoring tool

#### **PTT**

PTT Top Previous Next

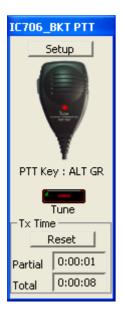

It's possible to manage the PC PTT if an interface is available for digital modes, or, if the <u>simple circuit</u> <u>brought above</u> has been built.

Click on the microphone to commute transmission on/off, or, if configured in the <u>configuration</u>, to press the space bar.

[Setup] Configure PTT

[Tune] Switch in AM mode and put TX On for the seconds configurated

[Reset] Reset TX time count

Created with the Personal Edition of HelpNDoc: Maximize Your Documentation Efficiency with a Help Authoring Tool

#### **Audio Recorder**

## **Audio Recorder**

Top Previous Next

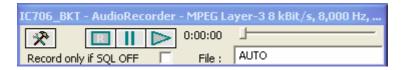

The AudioRecorder allows to directly record from the RTX to the PC.

For a correct operation it needs to connect the card audio of the PC with the RTX (see <u>audio interface</u>), for the recording, is very important a correct choice of the CoDec (see <u>audio setting</u>).

**☆** 

Open the audio setting.

Start/stop the recording.

]=[

Break/resume the recording or the play.

Start/stop the play..

[Record only if SQL OFF] if I activate, it starts the recording only in presence of a signal (SQL OFF) and suspended when the signal interrupts (SQL ON), it works only with the model 706mkll/G.

[File]

it is possible to specify a file audio, if he leaves AUTO, to the beginning of every recording, will be produced a file by the name BKTyymmddhhmmss.WAV, where yy=year, mm=month, dd=day, hh=hour, mm=minute, ss=second of beginning recording. Leaving AUTO and starting the play is opened a window from which to select the file to reproduce.

Created with the Personal Edition of HelpNDoc: Converting Word Documents to eBooks: A Step-by-Step Guide with HelpNDoc

#### **Various**

Created with the Personal Edition of HelpNDoc: Experience the Power and Ease of Use of a Help Authoring
Tool

#### **Select VFO**

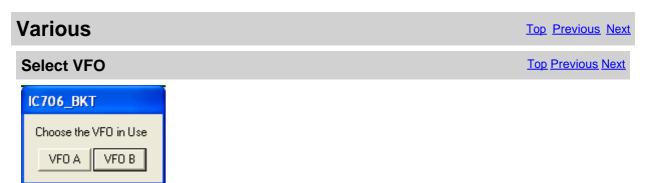

It is not possible to currently read through the interface CI-V the VFO in use, for which it is necessary to manually point out pressing on the relative key.

Created with the Personal Edition of HelpNDoc: Transform Your Documentation Process with HelpNDoc's Project Analyzer

#### **Comunication Error**

# Various Comunication Error Top Previous Next IC706\_BKT - Error Error of communication with the RTX. Check the cables of connection the interface and the RTX. Terminate Continue

This message appears if the time of timeout has been old before the answer of the RTX to a command. The problem is given by the missed communication among the PC and the RTX.

View **COM Setting** for more information.

Created with the Personal Edition of HelpNDoc: Experience the Power and Simplicity of HelpNDoc's User Interface

#### **Band Stacking**

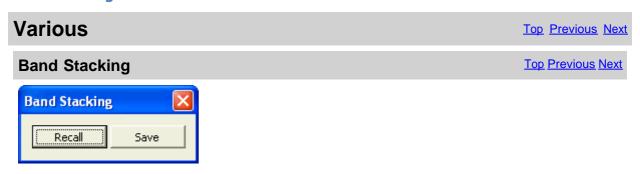

[Recall] Loads frequency and operating mode previously saves in this operating stack [Save] Saves frequency and operating mode in the operating stack chosen

The triple operating stack allows to save three comprehensive memories for frequency band and operating mode.

Created with the Personal Edition of HelpNDoc: Transform Your Help Documentation Process with a Help Authoring Tool

#### **Progress Indicator**

| Various            | Top Previous Next |
|--------------------|-------------------|
| Progress Indicator | Top Previous Next |

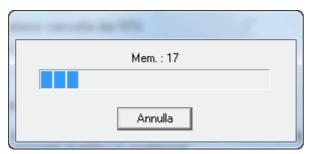

Progress of the operation in course.

Created with the Personal Edition of HelpNDoc: Generate Kindle eBooks with ease

#### **Full Trial Function**

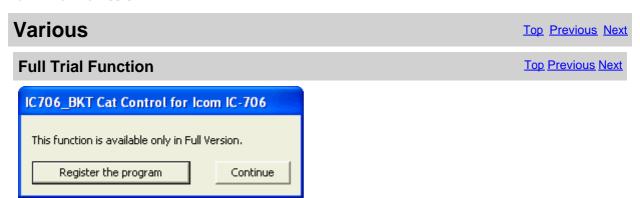

The chosen function is available only in <u>Full version</u>, however, if you have registered the Free version the received key allows to try these functions for a sure period.

[Register the program] Opens window to load the registration key or to have information on the program registration

[Continue] The execution of the program continues, the function won't be executed

Created with the Personal Edition of HelpNDoc: Maximize Your Reach: Convert Your Word Document to an ePub or Kindle eBook

#### **Numerical Input**

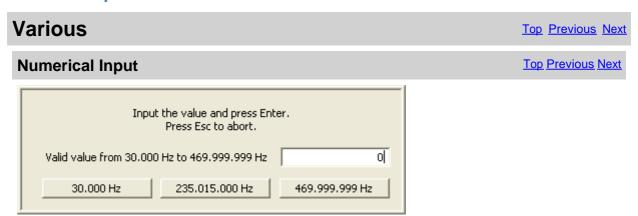

Input a value comprised between the values specifies and press the Enter key, to cancel the input press ESC .

Created with the Personal Edition of HelpNDoc: Easy CHM and documentation editor

#### **OFF-LINE Mode**

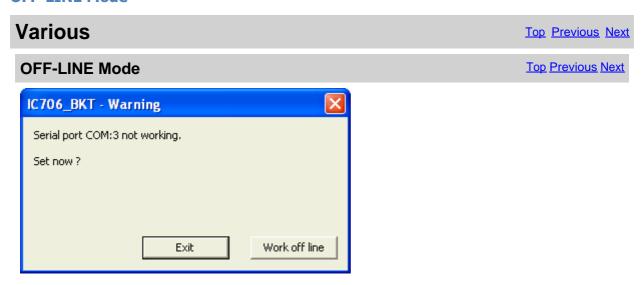

Error from the serial port COM specified in configuration.

#### [Exit] Close the program

[Work off line] Use the program not connected to the RTX, the modifications to the memory database will not reflected in the RTX until the next <a href="Synchronization">Synchronization</a>

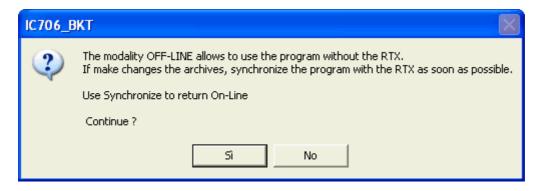

For return ON-LINE use the Synchronize key in main window.

Created with the Personal Edition of HelpNDoc: Free help authoring tool

## Remote management by TCP/IP

Created with the Personal Edition of HelpNDoc: Why Microsoft Word Isn't Cut Out for Documentation: The Benefits of a Help Authoring Tool

## Remote management by TCP/IP

# Remote management by TCP/IP

The remote management by TCP/IP is managed through two separate moduls:

1. Server BKTServer

Running on the computer connected to the RTX.

#### 2. Client BKTClient

Its an external driver for IC7000BKT and IC706\_BKT programs.

Is necessary opening the communications port (default 7060 TCP) on the firewall.

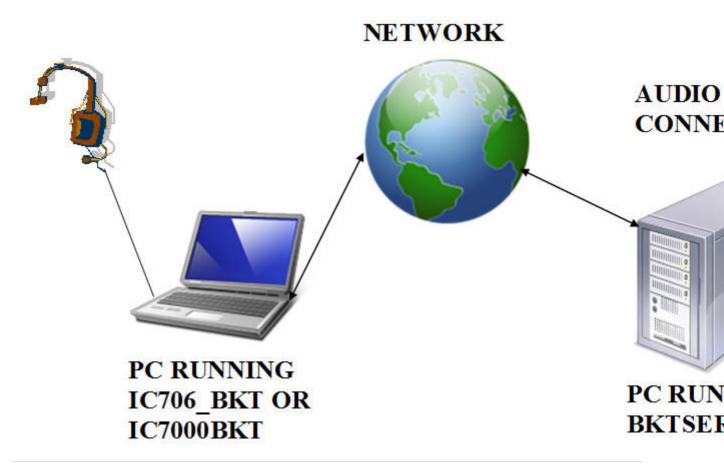

Created with the Personal Edition of HelpNDoc: Effortlessly Convert Your Word Doc to an eBook: A Step-by-Step Guide

#### **BKTClient**

Created with the Personal Edition of HelpNDoc: Maximize Your Documentation Efficiency with a Help Authoring Tool

#### **Access Control**

| BKTClient      | Top Previous Next |
|----------------|-------------------|
| Access Control | Top Previous Next |

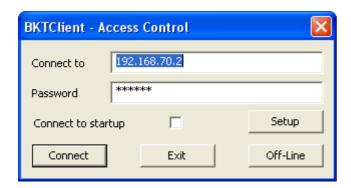

#### BKTClient start window.

[Connect to] Address IP of the PC server

[Password] Password connection, only used if required by the server.

[Connect to startup] If selected not shown this window but connect directly to the server.

[Setup] <u>BKTClient configuration</u>.

[Connect] Starts the connection to the server.

[Exit] Closes the program.

[Off-Line] Executes IC7000BKT or IC706\_BKT without connecting it to the server.

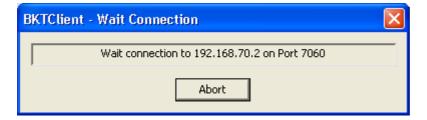

Wait of the connection to the server.

Created with the Personal Edition of HelpNDoc: Easily create HTML Help documents

#### **BKTClient**

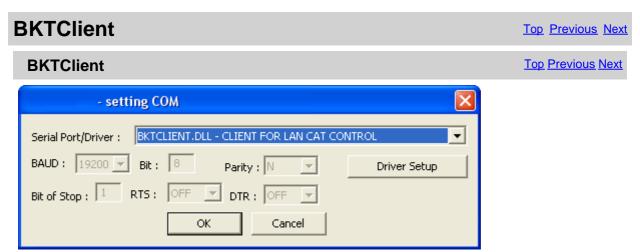

For enable the driver BKTClient to select BKTCLIENT.DLL as Port in the serial port configuration of the program IC7000BKT or IC706\_BKT.

[Driver Setup] Configure the BKTClient.

Created with the Personal Edition of HelpNDoc: Transform Your Documentation Process with HelpNDoc's

#### Project Analyzer

#### **Configuration**

# BKTClient Top Previous Next

#### Configuration

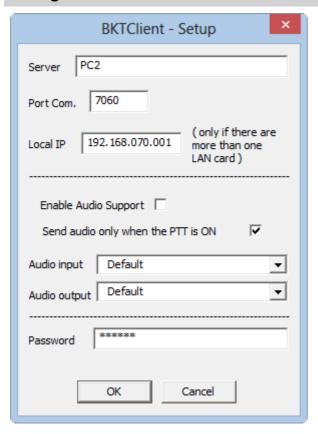

[Server] IP address of the PC server with in execution BKTServer

[Port Com.] LAN port of communication

[Local IP] If you have multiple LAN cards you can specify the local IP address.

[Enable Audio Support] Enables the receipt/ transmission of the audio. For a correct working client uses the microphone to transmit. Is not possible transmit audio file

[Send audio only when the PTT is ON] Will transmit the audio from the client toward the server transmission

[Audio input] [Audio output] [Password] Select the audio card which the microphone is connected on and enable the Select the audio card where to listen to the audio received from the server

Password connection, only used if required by the server

Created with the Personal Edition of HelpNDoc: Maximize Your Documentation Efficiency with a Help Authoring Tool

#### **BKTServer**

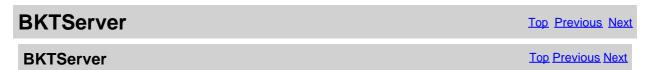

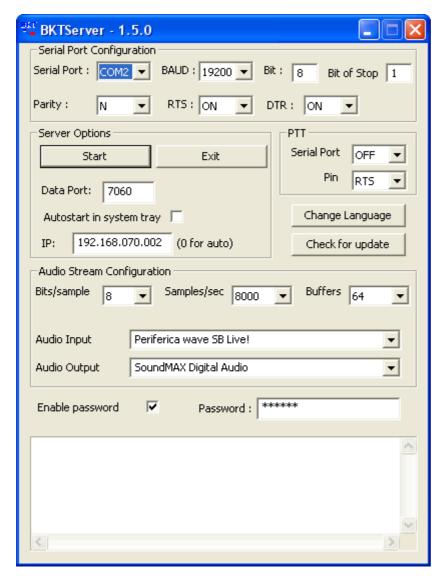

BKTServer must be in execution on the remote computer attached to the RTX.

[Serial Port Configuration]

Specify the parameters of connection with the RTX.

[Server Options]

Data Port: Port LAN of listening and communication (default = 7060) (she must be opened by the

firewall).

Autostart in system tray: He starts the server automatically and reduces it to icon in the system tray.

IP address of listening, if 000.000.000.000 BKTServer automatically selects the IP of the first net interface. Attention him IP choosing must be associate to a network

interface of the computer where is in execution BKTServer.

[PTT]

Specifies the PTT parameters (see PTT configuration in the help of the program IC706\_BKT.) Not used for the Icom IC 7000.

Change Language: Program language to use.

Check for update: Check if new version its avaible. Need a internet connection.

[Audio Stream Configuration]

Specify the parameters audio, increasing the values of Bits/sample and Samples/sec it will increase the fidelity of the audio but it needs greater band. Increase the Buffers if loss audio packets.

Enable password: if set only client with correct Password is available to connect.

Created with the Personal Edition of HelpNDoc: Easily create iPhone documentation

#### **BKTRS232 Alternative serial driver**

# **BKTRS232 Alternative serial** driver

Top Previous Next

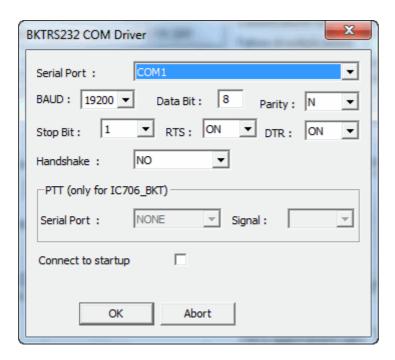

Use this driver if you have communication problems with the RTX.

Created with the Personal Edition of HelpNDoc: Achieve Professional Documentation Results with a Help Authoring Tool

# **Interfacing with other programs**

# Interfacing with other programs

Top Previous

IC706\_BKT includes a DDE server compatible with the suite DXLab that allows you to communicate with different programs including <u>MultiPSK</u>, FLDigi with <u>Fldigi-DXLab Gateway</u> installed, <u>JT65\_HF</u>, SpotCollector and other compatible with Commander of DXLab suite.

For a proper functioning of the DDE server requires that the program IC706\_BKT is executed BEFORE any other program.

If DDE doesn't work, it's possible to enable the LAN Protocol in the configuration to <u>use IC706\_BKT with JTDX, WSJT-X, JS8CALL, MSHV</u>, etc...

Created with the Personal Edition of HelpNDoc: Effortlessly Create Encrypted, Password-Protected PDFs